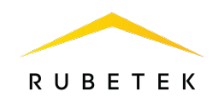

## Инструкция по удалению аккаунта в приложении QR

Home

- 1. Откройте приложение QR Home.
- 2. Нажмите на иконку шестеренки в левом верхнем углу.

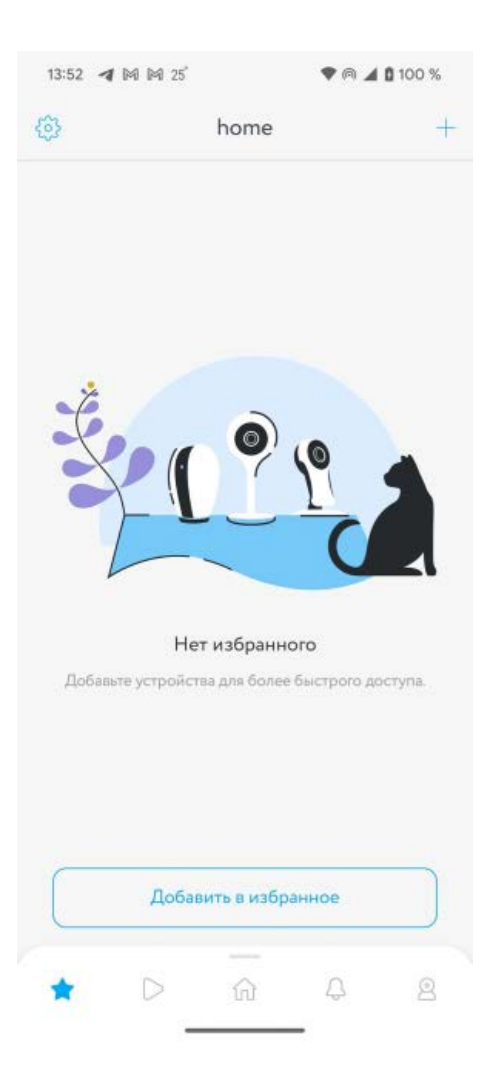

3. В появившемся списке выберите «Профиль».

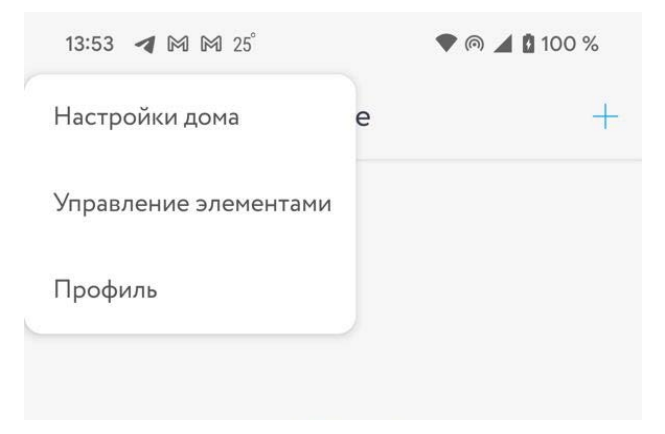

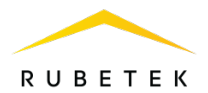

4. На экране настроек профиля выберите пункт «Конфиденциальность».

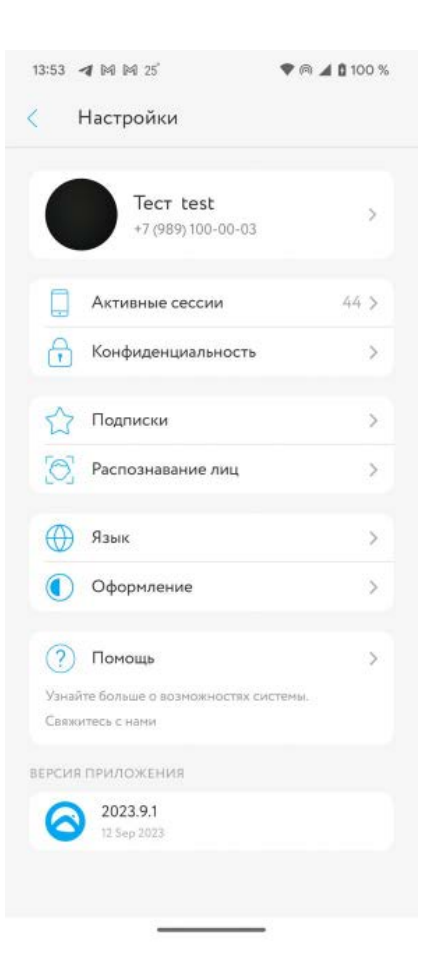

5. Нажмите красную кнопку «Удалить аккаунт» в нижней части экрана.

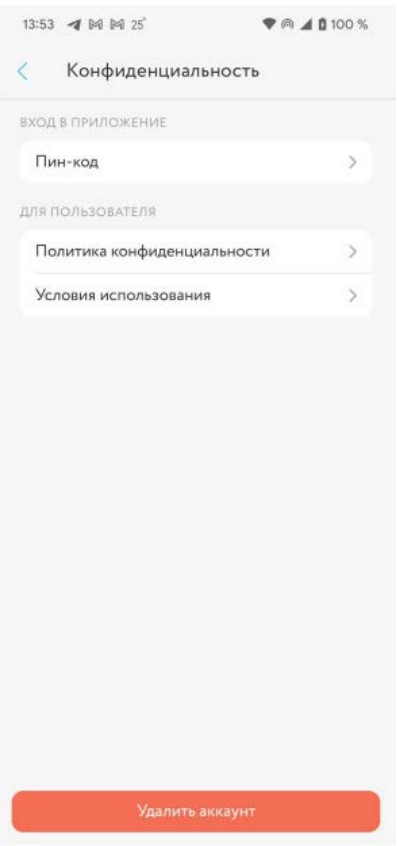

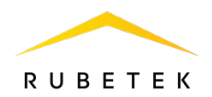

## 6. Подтвердите удаление аккаунта

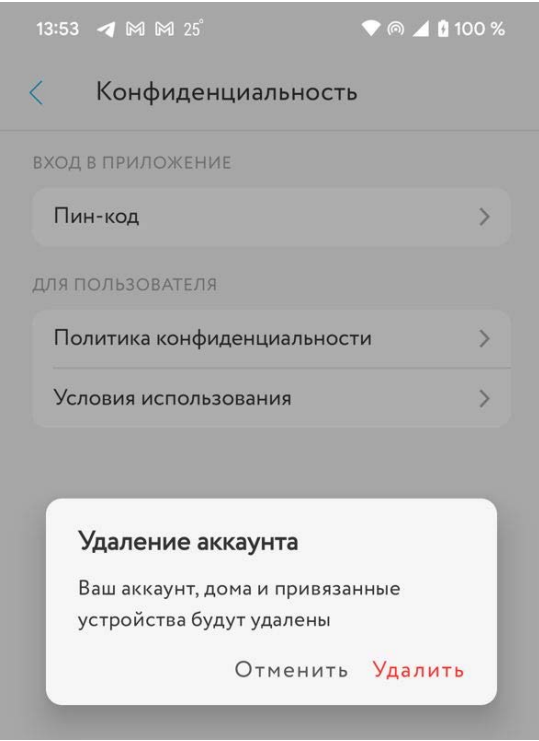